# 「MemoryFlip」のための 動画からのフレーム抽出

#### **奥本 幸\*1. 安渡** 翼\*2, 廣實 知美\*3. 徳原 慶二\*4

## Extraction of Frames from Video Sequence

### Miyuki OKUMOTO, Tsubasa ANDO,Tomomi HIROZANE and Keiji TOKUHARA

#### **Abstract**

 By using a flip-book, the pictures will look like moving. In this paper, we propose a new system that would make flip-book from video. It consists of software for converting video into still images, and a process for printing still images and binding a flip-book. This paper describe about the software has following functionj: (1) determine the number of frame intervals depending on the motion of the object to be shot, (2)the size of the image, (3) desthe blurring of the frame. The finally created flip-book is named MemoryFlip and is commercialized.

 **Key Words :** Video , Image, Frame extraction, Flip book

### 1 はじめに

 通常のパラパラ漫画では,用紙をめくったときの 動きを想像しながら,絵を描くことを楽しむことがで きる.本研究では,このパラパラ漫画のような冊子を 製作する「MemoryFlip」の開発を検討する1). このシ ステムは、スマホ等で撮影した数分の動画を、印刷物 として冊子の形状へ変換するものである.冊子をパラ パラとめくると,動画のように被写体が動く. 被写体 は,ペットや赤ちゃん,ゴルフスイングなど何でもよ い.動画にして残す思い出などを印刷物としても残す ことができ,10 年,20 年先も撮影した瞬間を楽しむ ことができるのが特徴である.

「MemoryFlip」において,動画から冊子を製本する までの過程は大きく2つのプロセスからなる. 1つは, 動画から適当なフレームを抽出するプロセスである.

もう1つは、フレームを印刷し、製本して、冊子に仕 上げるプロセスである.ここでは,前者のプロセスを 実行するソフトウエアについて報告する.

#### 2 フレーム抽出ソフトの機能

通常の動画は1秒間に 30 枚のフレームからなり, そのフレームが高速に表示されるため、動いているよ うに見える. 動画のフレーム1枚が、冊子用の静止画 1枚になるため、印刷に適したきれいなフレームを抽 出することが重要である.

動画からフレームを抽出するプロセスには3つの課 題がある.1つ目は,撮影するスマホの機種を限定し ないため、映像のサイズや向きを検出すること、2つ 目は映像の長さを検出すること,3つ目は撮影対象の 動きの速度が異なるため,抽出するフレーム間隔を適 切に決めなければならないことである.人が歩く映像 とスポーツ映像では、最終的に冊子にして、パラパラ と紙をめくったとき,動きの見やすさが異なる.

ユーザは,事前にフォルダを作成し,そこにフレー ム分割したい動画を 1 つ格納しておく.このフォルダ に,抽出後のフレームも保存される.

また、完成品の冊子では、先頭の1枚目の静止画は

\*1 情報電子工学科

\*2 情報電子工学科(現千葉大学)

<sup>\*3</sup> 富田印刷株式会社

<sup>\*4</sup> (公財)周南地域地場産業振興センター

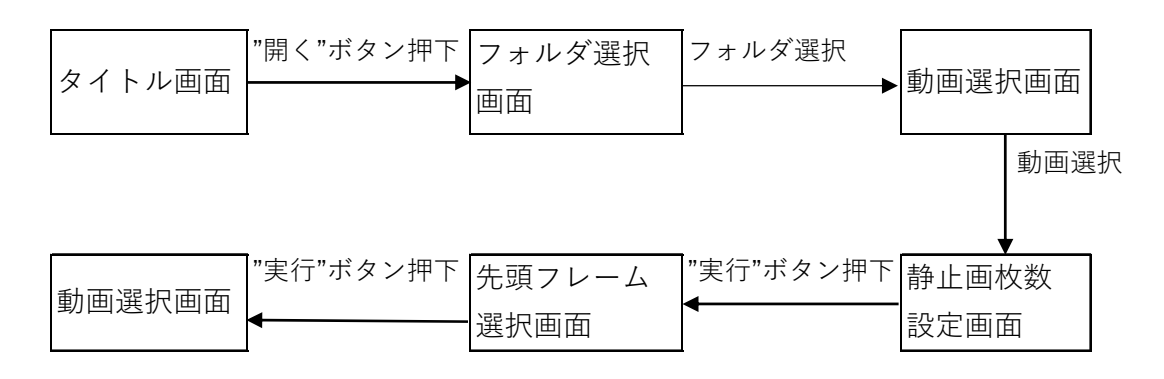

図1. 画面遷移図

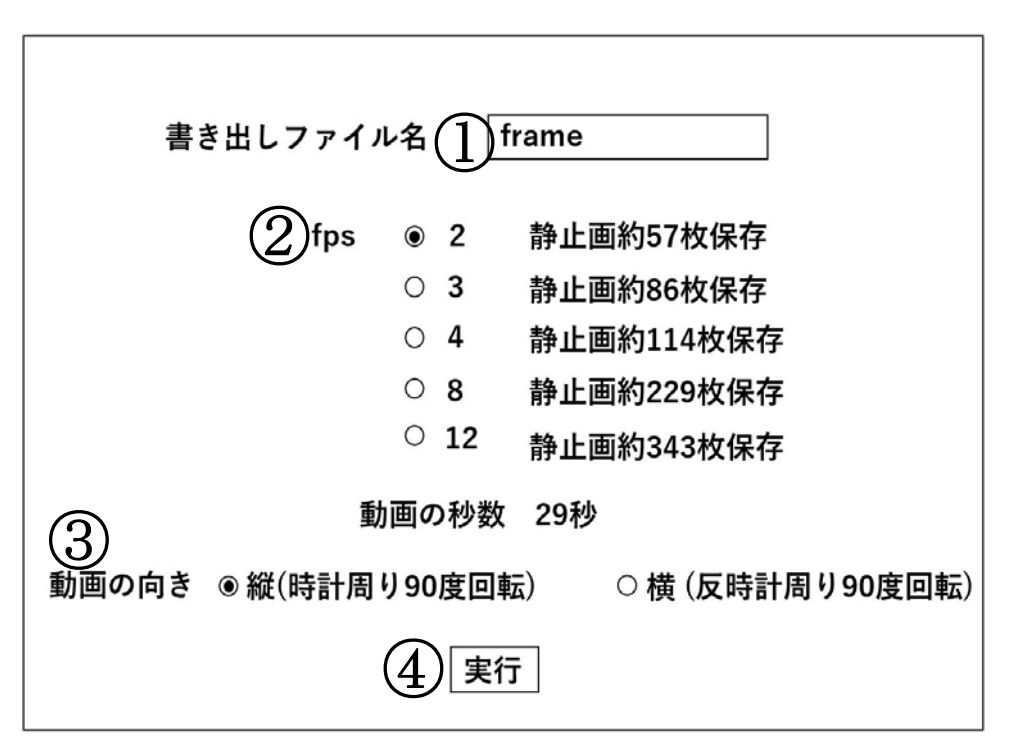

図2. 静止画枚数設定画面

ぶれていないことがのぞましい. そのため、抽出を開 始する先頭フレームは,ユーザが目視により決定する 方式をとる.

動画からフレームを抽出するソフトウェアは, (a) フレーム分割パラメータ指定モジュール,(b)フレー ム抽出モジュール,(c)フレーム保存モジュールから なる.

(a) 分割パラメータ指定モジュール

ユーザが、各種パラメータを指定する. パラメ ータは、動画が格納されているフォルダ名,抽 出するフレームの間隔,動画の向きの3つであ る.

(b) フレーム抽出モジュール ユーザが、先頭の1枚目となる最適なフレー ムを目視により決定する.その後,指定された フレーム間隔で,機械的にフレームを抽出する.

(c) フレーム保存モジュール 分割フレーム格納用フォルダを作成し,名前と 通番をつけたフレームを保存する.

開発したソフトウェアは次の4つの機能をもつ. 機 能 $(1) \sim (3)$ は、前述のモジュール $(a)$ で処理し、機能 (4)はモジュール(b)で処理する.各機能の詳細につい ては、次章で述べる.

- (1) 動画および保存フォルダを指定
- (2) フレーム名と抽出間隔を決定
- (3) 動画の向きを指定
- (4) 抽出を開始する先頭フレームを選択

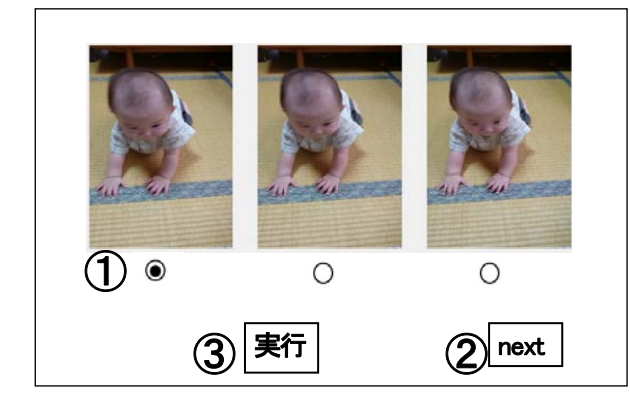

図3. 先頭フレーム選択画面

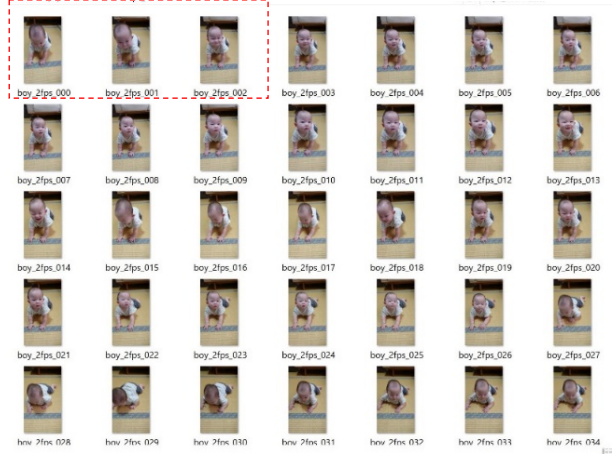

(a)保存フレームの例

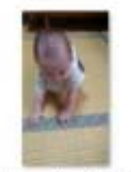

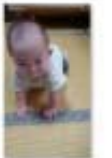

boy 2fps 000

boy\_2fps\_001 boy 2fps 002 (b) 保存フレーム(赤破線枠)の拡大例

図4. フレーム抽出結果の例

ソフトウェアは, Windows10 上で, Python3.74 言語 を使用して開発する. またツールは Spyder, ライブラ リとして,OpenCV4.1.1,Tkinter8.6 を用いる.動画 の形式は mp4, 出力するフレームの形式は jpeg である.

#### 3 実行の流れ

 実行の流れを図 1 の画面遷移図で説明する.ソフト ウェアを実行すると最初にタイトル画面が表示される. メニューバーから"開く"をクリックするとフォルダ 選択画面に遷移する. あらかじめ動画を保存しておい たフォルダを選択する.続く動画選択画面で処理対象 の動画を選択すると静止画枚数設定画面に遷移する.

 静止画枚数設定画面の詳細は 3.1 で述べる.各種パ ラメータを指定し、実行ボタンをクリックすると、先 頭フレーム選択画面に遷移する.

先頭フレーム選択画面の詳細は 3.2 で述べる. 6枚 のフレームが表示され,その中から最適な1枚のフレ ームを選択後, "実行"ボタンを押すとフレーム抽出 が開始される.

#### 3.1 静止画枚数設定画面

 この画面では保存フレーム名の入力,フレーム間隔 および動画の向きが選択できる.図2に静止画枚数設 定画面を示す.①で保存ファイル名(=保存フレーム 名) を入力する. 初期値として"frame"が格納され ている.

②でフレーム間隔を選択する.③で動画の向きを選 択する.ここではフレーム分割する動画の元の向きと 同じものを選択すればよい.これにより,この後にユ ーザが見やすい方向でフレームがモニタ上に表示され る.④の"実行"ボタンで先頭フレーム選択画面に遷 移する.

#### 3.2 先頭フレーム選択画面

先頭フレーム選択画面では,動画の先頭から6フレ ームが表示され,ユーザが目視により,ぶれのないも のを1枚選ぶ. それが抽出を開始する0番目のフレー ムとなる.本ソフトウェアでは,先頭以外のフレーム は,指定された間隔で機械的に抽出するため,ぶれて いる可能性が生じる.

図3に先頭フレーム選択画面を示す. 画像のサイズ の都合上, 先頭6フレームを3枚ずつ画面に表示する. ①のラジオボタンで先頭フレームを選択できる.② の"next"ボタンで,次の3フレームが表示さ れ,"back" ボタンで,前の3フレームが再度表示 される.③の"実行"ボタンでフレーム分割を開始す る.抽出が完了したら,動画選択画面が再度表示され, ユーザは実行結果を確認することができる.

#### 4 実行結果

フレーム保存モジュールにおいて,動画が格納され ていたフォルダに,分割フレーム格納用フォルダを作 成し、そこに全てのフレームが保存される. 例えば, フォルダ名が"2fps"であれば、抽出したフレーム間 隔は1秒間に2枚,すなわち 15 枚ごとにフレームを 抽出したことがわかる.分割フレーム名は"保存フレ ーム名 フレーム間隔 通し番号"となる. ファイル形

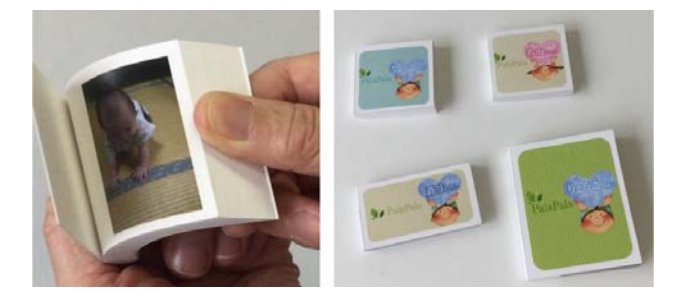

図5.「MemoryFlip」の試作品

式は jpeg である.

図4に保存したフレームの例を示す. その一部を拡 大した(b)より,ここでは, 保存フレーム名 boy, 2fps の間隔で抽出されたことがわかる.

 ユーザが目視で抽出結果を確認後,よくないと思う 場合は,フレーム間隔を変えて,再度同じ手順を踏む ことで、新しい抽出結果が得られる. フレーム間隔を 変えれば、保存されるフォルダ名が異なるため、簡単 に比較することができる. ユーザは、最終的に最も良 いと思うものを印刷・製本すればよい.

#### 5 おわりに

図5に印刷・製本した冊子の例を示す. 本研究では, 用いた用紙の厚さから,パラパラと指でめくるのに程 よい量として,静止画の枚数を 100 枚程度と仮定した. 冊子を印刷・製本するプロセスでは、元の動画のサイ ズや方向に合わせて、冊子のサイズや形を複数種類か ら選ぶことができる.

今後は先頭フレームを自動で抽出するアルゴリズム を検討する必要がある.

**謝辞** 本研究にあたり、ソフトウエアの機能や、最 終的な商品化にむけての製品仕様などの議論に参加い ただいた山口銀行様,周南地場産業振興センター原田 伸夫様に感謝いたします.

### 参考文献

1) http://www.shunan-ziba.or.jp/seihin/ no014.html #n14-02

(2020.11.4 受理)